# RAVELLI Pellet Stoves RDS Setup

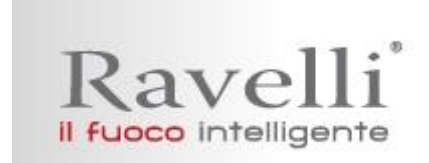

#### **This is a mandatory and simple procedure**

## **How to Prime the Auger**

- 1. Stove must be in **Off Position** and **Auger should be primed** before starting the RDS Set up Procedure. If the unit is cleaning, wait until done.
- 2. Tap Ok Button to get to the Menu
- 3. Tap Ok to choose stove status (screw status will say 0)
- 4. Push button 2 to start feeder (screw status will change to 1)
- 5. Push 2 again to stop feeder after pellets begin dropping steadily
- 6. Push buttons 1 and 2 simultaneously to return to the Main screen
- 7. Empty Burn Pot

#### **RDS Setup**

- 1. Tap OK Button (should see User screen menu)
- 2. Push button 2 one time to move to set RDS
- 3. Push Ok to confirm
- 4. Using button 2 select Code C2 (Codes will run from 1-99 then A1-9)
- 5. Push Ok to confirm
- 6. Stove will go into Ignition Mode. Once stove is lit it will go into 8 minutes stabilization mode. After eight minutes countdown, the stove will beep and go to power level five.
- 7. Now twenty minute countdown starts. This is the time to adjust airflow. The screen shows airflow in meters/second, combustion fan rpm, room temperature time left and work mode.
- 8. Buttons 1 and 2 will change blower's rpm
- 9. Observe flame over 20 minutes and make any necessary changes as the flue comes to operating temperature
- 10. After 20 minutes the stove will automatically adjust airflow or all the levels according to your settings on power 5. RPM Setting will vary on each stove according to flue draft

## **Thank you for choosing Ravelli!**